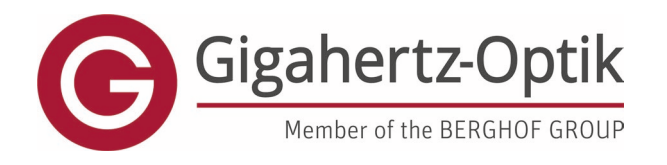

enabling

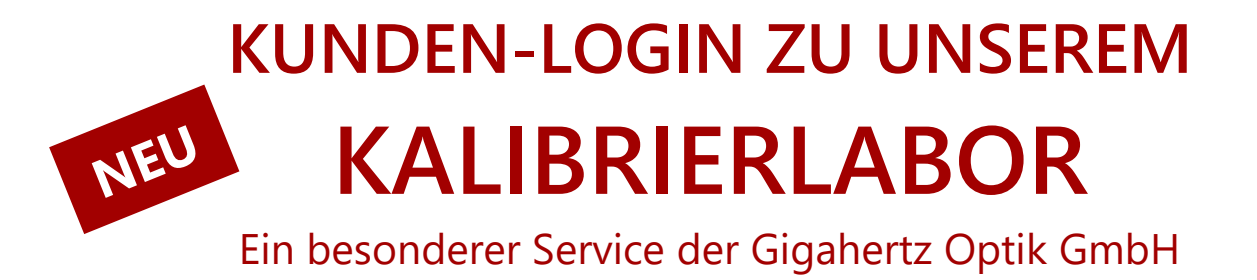

Sehr geehrte Kundin, sehr geehrter Kunde,

Um Ihre internen Prozesse zu vereinfachen und Ihnen einen besseren Produktsupport, insbesondere bei der Kalibrierung Ihrer Geräte, bieten zu können, haben wir unser Kundenportal um hilfreiche Funktionen erweitert. Im Kundenbereich haben Sie nun die Möglichkeit, Ihre bei uns erworbenen Geräte zu registrieren, Kalibrierzertifikate online einzusehen und herunterzuladen sowie Anfragen zur Rekalibrierung Ihrer Geräte zu stellen oder die neueste Software herunterzuladen.

Wir geben Ihnen hier einen kurzen Überblick der Funktionsweise, damit Sie sich schnell im neuen Kundenportal des Kalibrierlabors zurechtfinden.

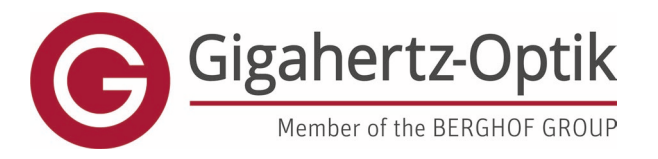

enabling

#### **1. Registrierung eines Benutzers mit Ihren Produkten**

<https://www.gigahertz-optik.com/de-de/account/registrieren/>

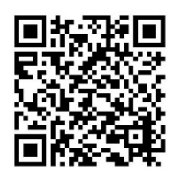

Für die Registrierung sind eine Bestellnummer mit entsprechender Seriennummer eines Gerätes und die fett markierten Einträge erforderlich.

Dies dient der Überprüfung der Eingabe und Echtheit der Daten. Durch die Registrierung eines Benutzers wird auch ein Produkt registriert, sofern dieses noch nicht registriert ist. Hier können auch mehrere Bestellungen und/oder Produkte gleichzeitig hinzugefügt werden. Abhängig von der Anzahl der Produkte kann dies einige Zeit dauern.

Müssen mehrere Benutzer eines Unternehmens registriert werden, können für diese Echtheitsprüfung bereits registrierte Produkte verwendet werden.

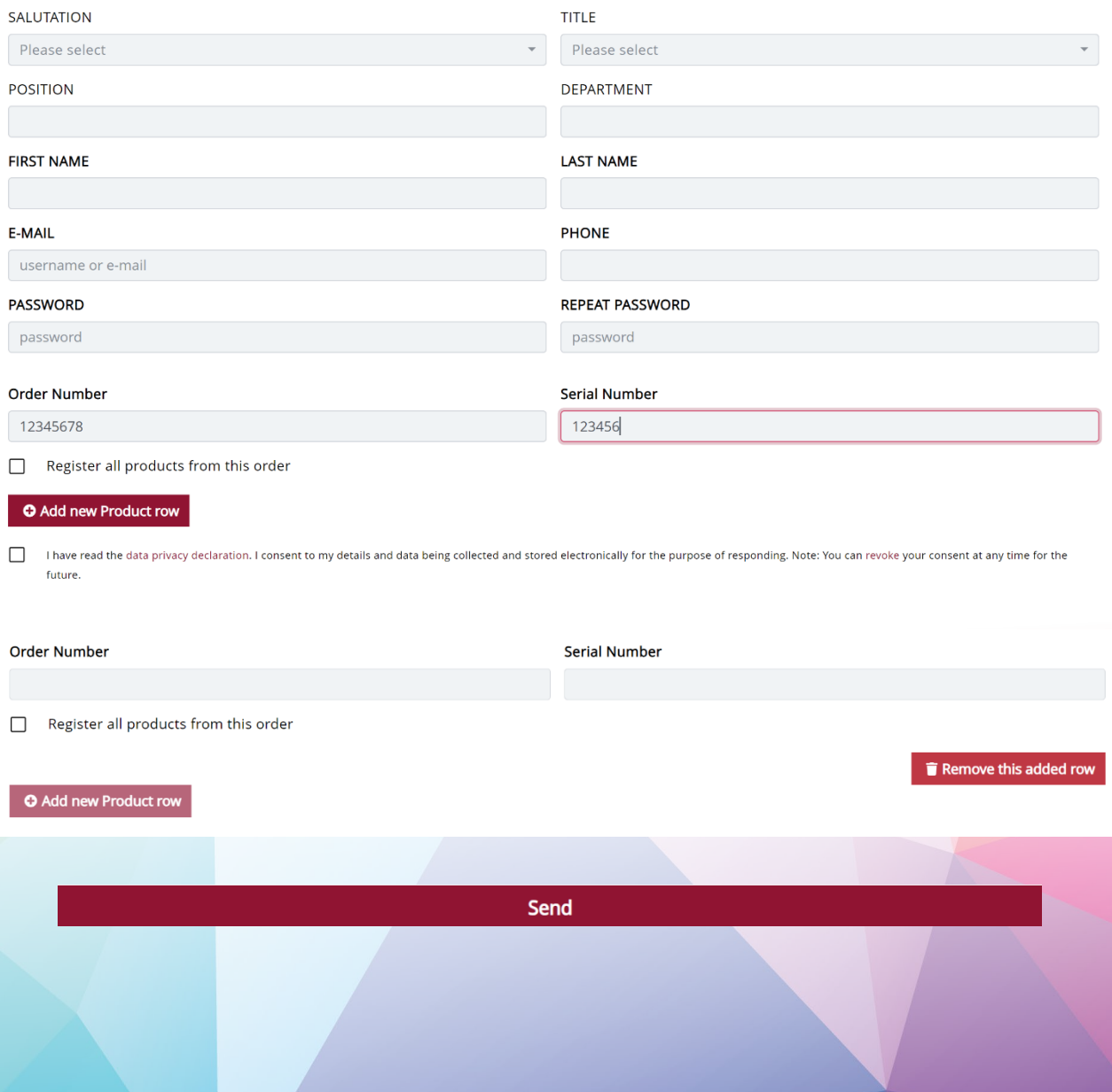

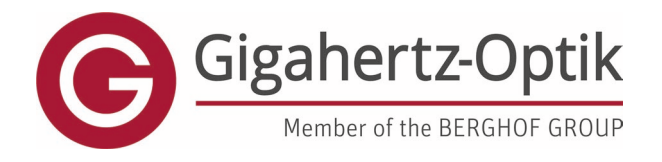

enabling

## **2. Kunden-Bereich Auswahl**

Hier können Sie Ihre Gigahertz-Optik-Produkte registrieren und erhalten Vorteile wie Firmware-Updates, neue Anwendungssoftware und Zugriff auf digitale Kalibrierzertifikate. Darüber hinaus können Rekalibrierungen angefordert oder auf weitere individuelle Downloads des After-Sales-Supports zugegriffen werden.

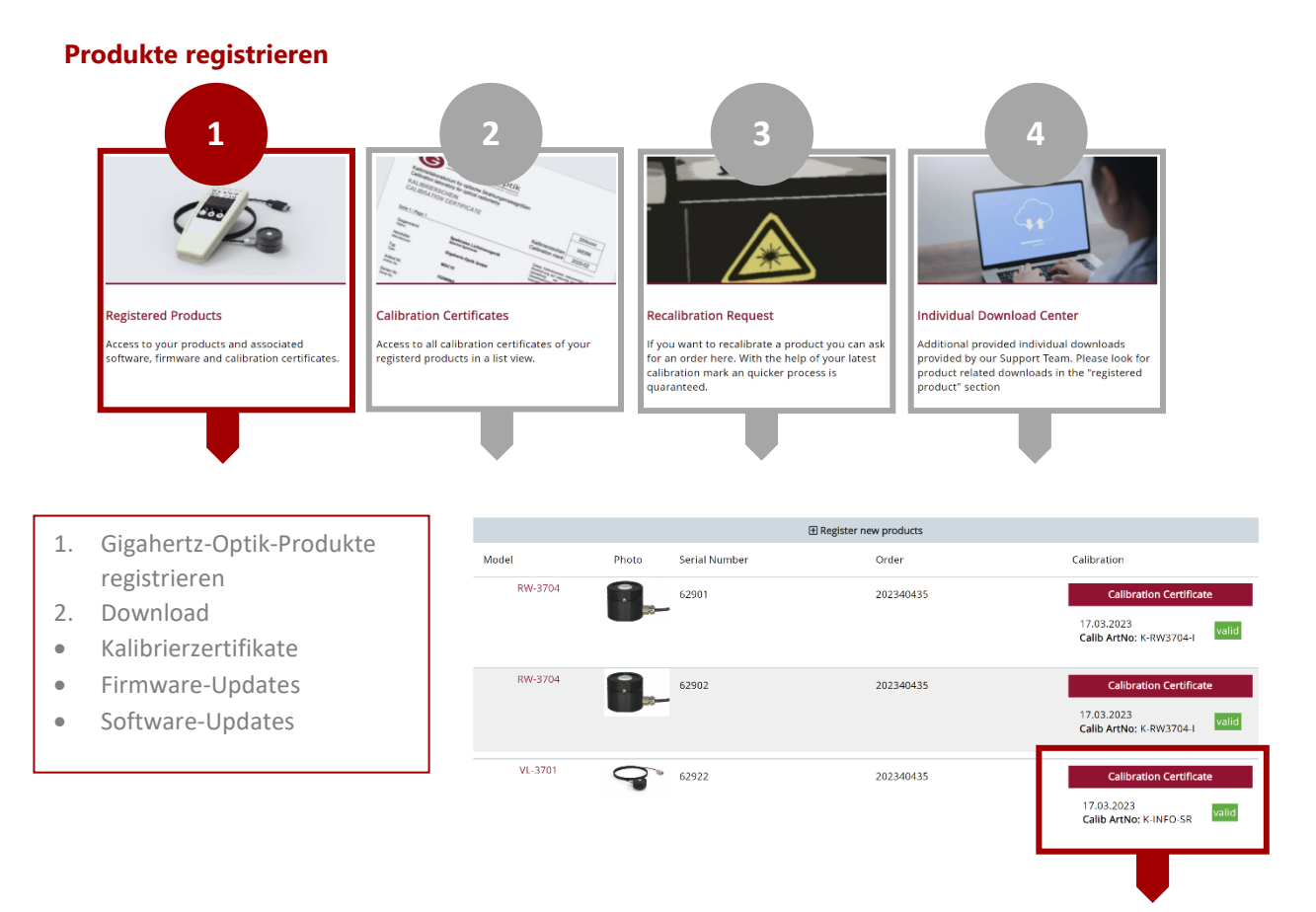

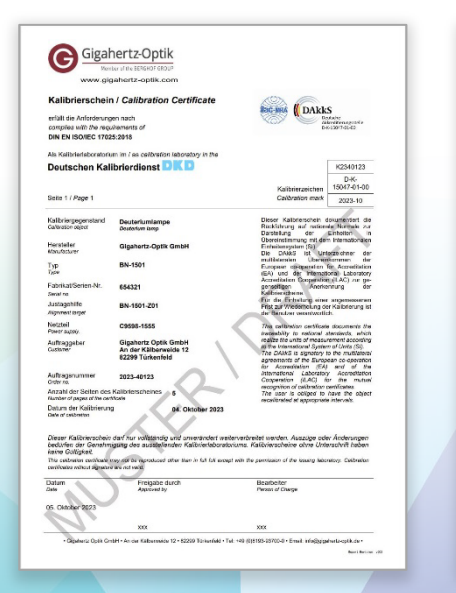

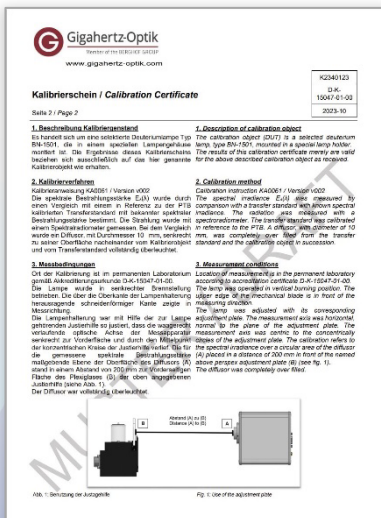

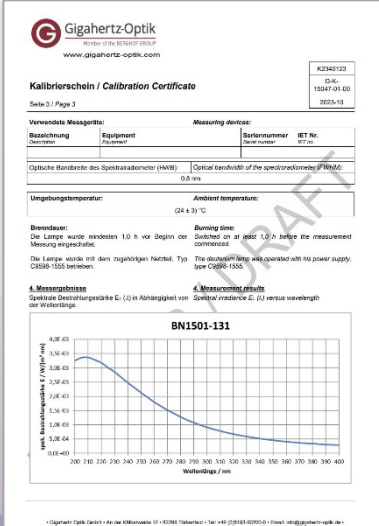

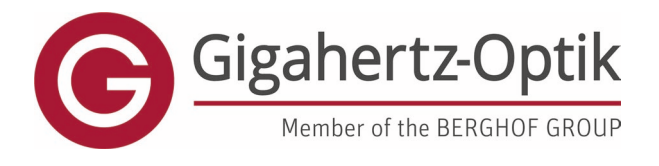

enabling

## **Kalibrierzertifikate herunterladen**

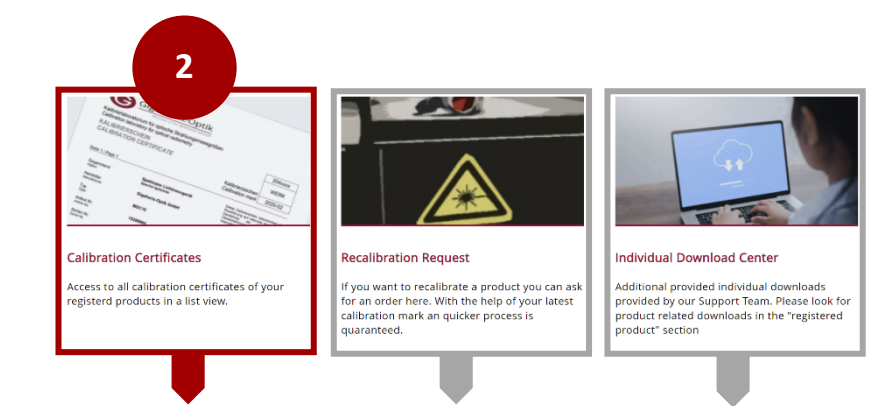

- Alle Kalibrierzertifikate Ihrer registrierten Produkte
- .zip-Datei aller Kalibrierzertifikate einer Bestellung heruntergeladen werden, wenn mehrere Geräte neu kalibriert wurden.

## Individueller Download

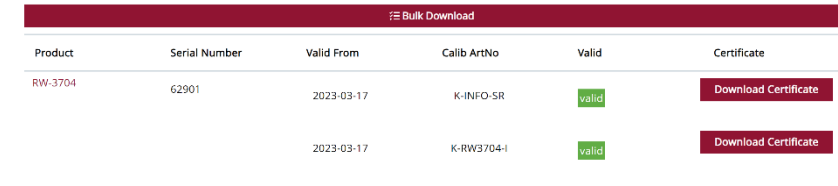

# Oder Bulk-Download

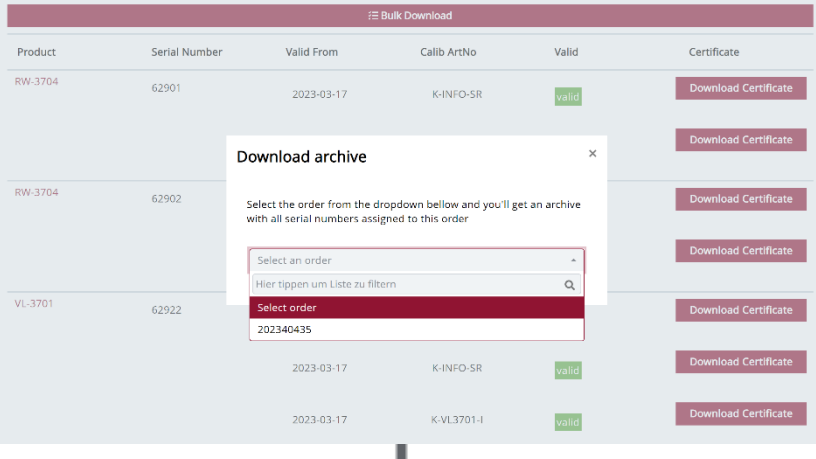

<u>.............</u>

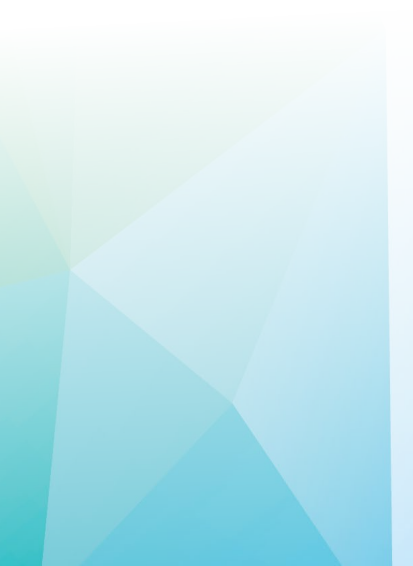

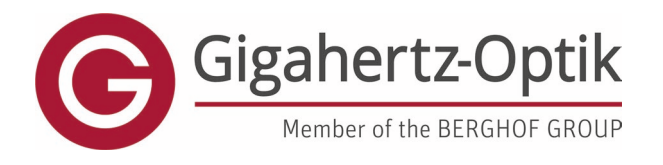

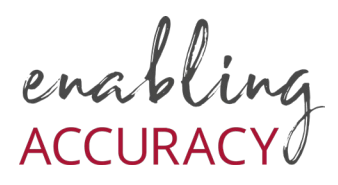

# **Re-Kalibrierung anfragen**

Hier können Sie einfach und gezielt eine Neukalibrierung Ihres Gerätes anfordern. Für einen komfortablen Prozess benötigen Sie nur den Produktnamen sowie eine Kalibrierungsmarke. Das Kalibrierzeichen finden Sie entweder auf Ihrem Gerät (Eichetikett auf der Geräterückseite) oder auf dem letzten Kalibrierzertifikat.

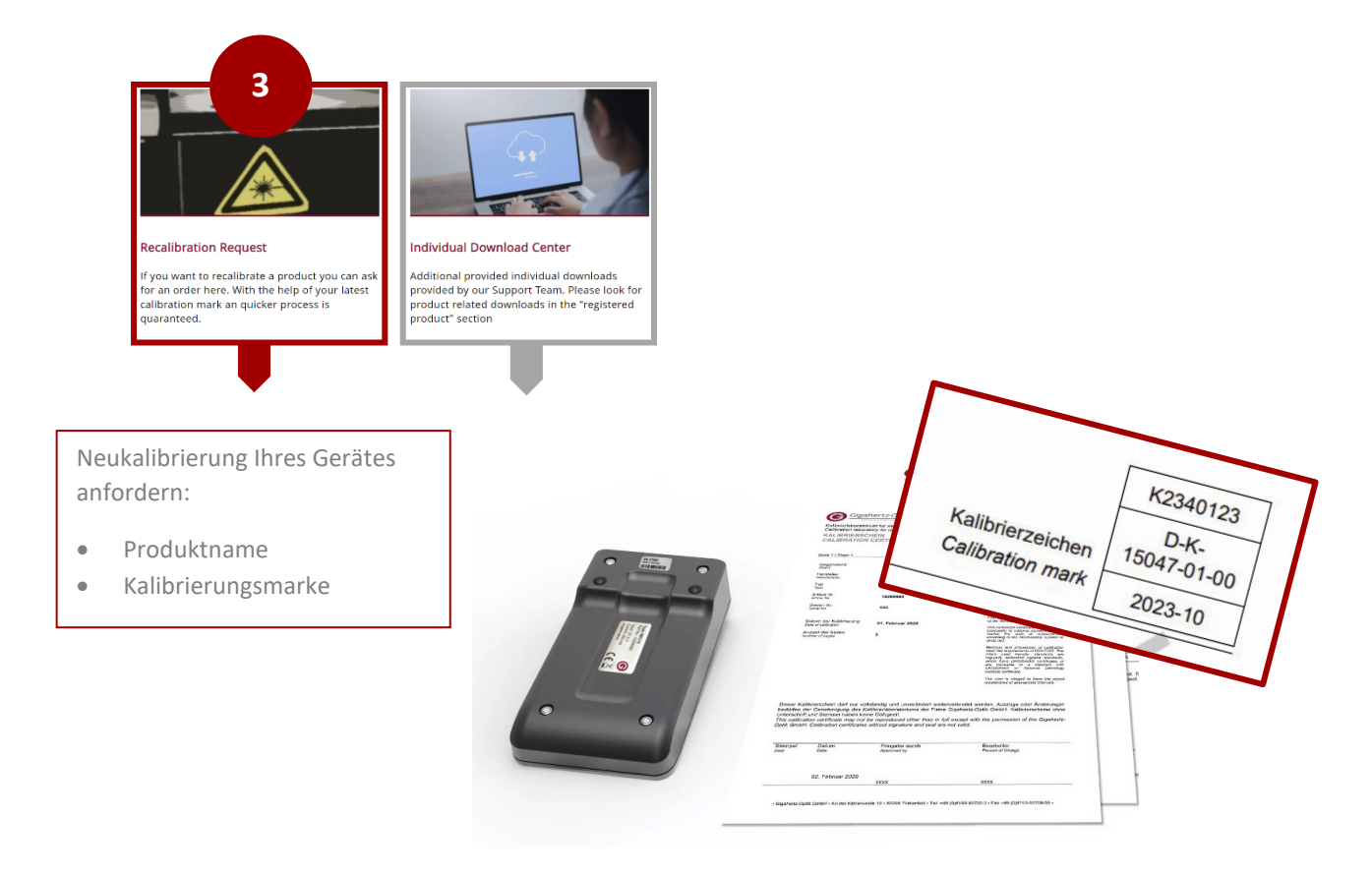

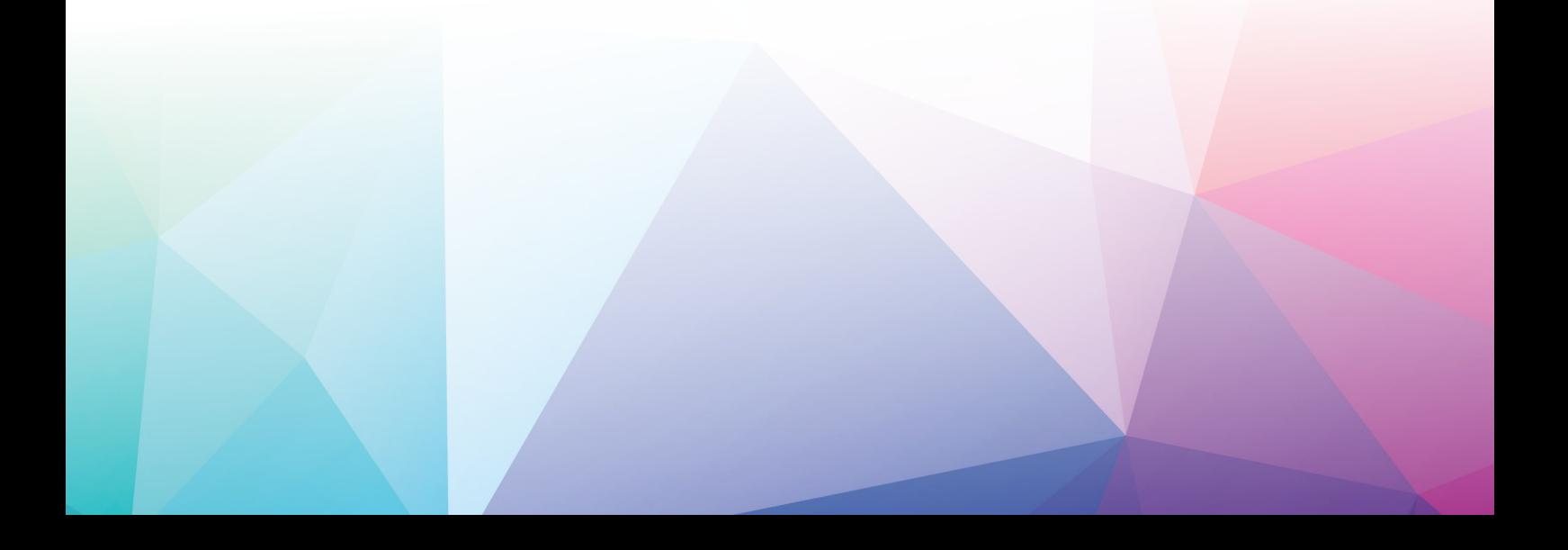

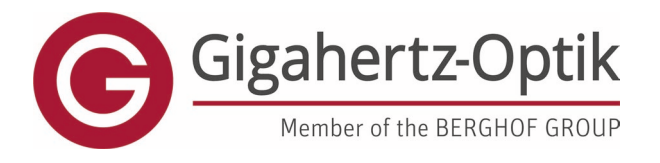

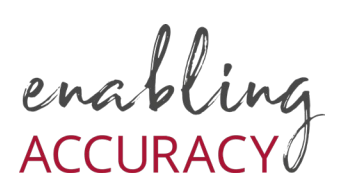

## **Individuelles Download Center**

Zusätzlich bereitgestellte individuelle Downloads, die von unserem Support-Team bereitgestellt werden. Bitte suchen Sie im Abschnitt "Registrierte Produkte" nach produktbezogenen Downloads

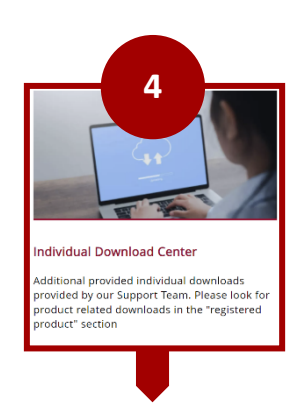

#### **Obere Tabelle:**

Ihren registrierten Produkten zugeordneten Downloads (Software-Updates, Firmware-Updates etc.), falls vorhanden.

#### **Untere Tabelle:**

Downloads, auf die Sie individuellen Zugriff haben. Sei es durch gezielt erworbene Tools oder durch Supportfälle zur Verfügung gestellte Tools.

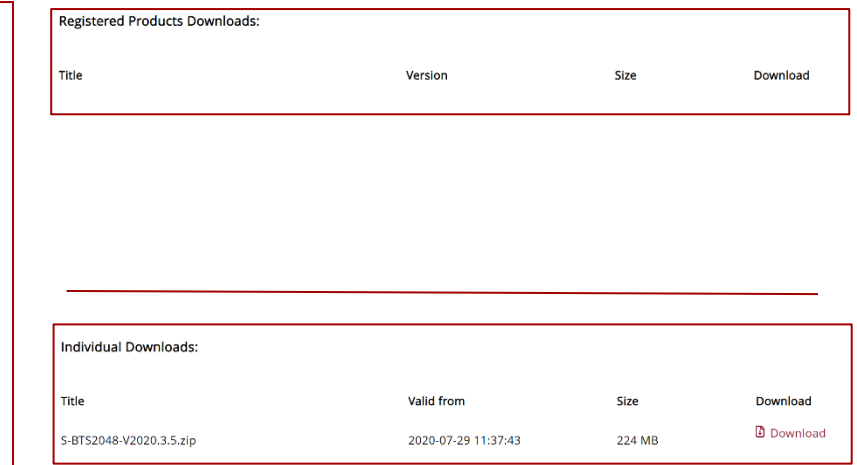

# **Viel Spaß im neuen LOGIN-BEREICH ZU UNSEREM KALIBRIERLABOR**

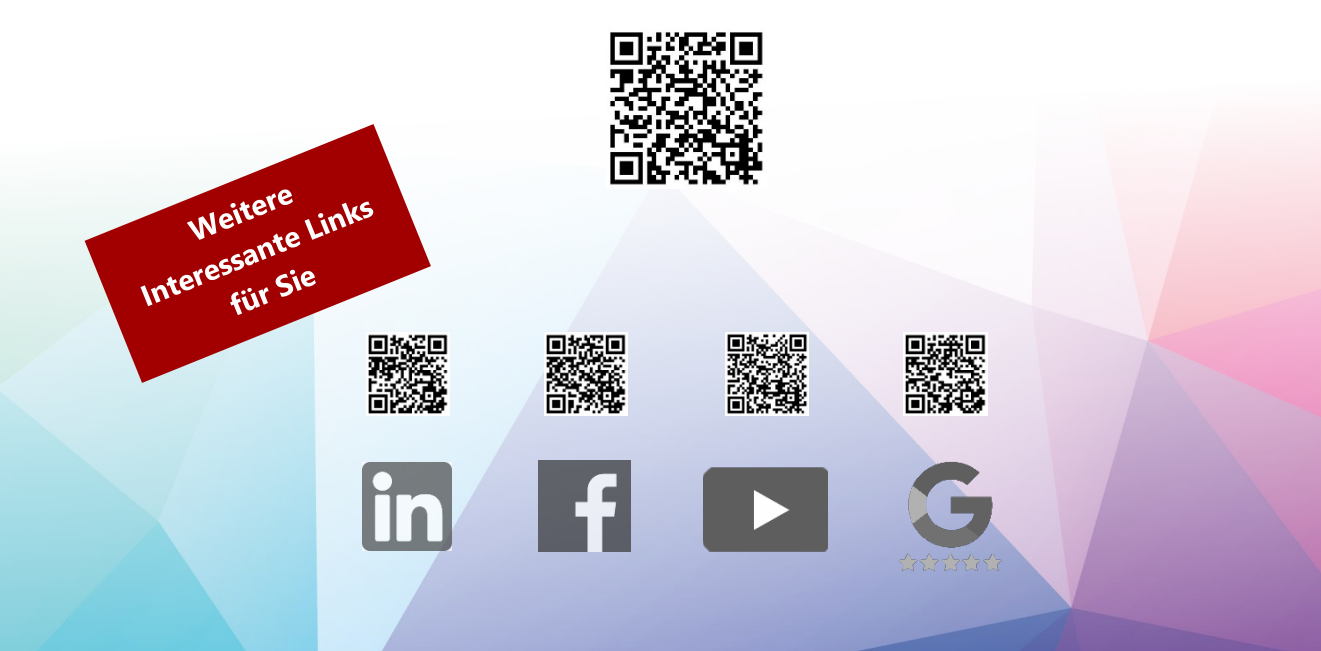